# **オンライン診療について**

患者さんはスマートフォンから、医師側はコンピューターからアプリケーションを用いて 安全な通信を行い、テレビ電話の要領で診療を行うことができます。(オンライン診療) **予約制**です。まず当院にお電話いただき、予約の日時が決まったら患者さんのスマートフォ ンから操作しアプリケーションで予約日の決まった時間に予約をおとりいただきます。そ れによって予約した人が患者さん本人かを確認をさせていただきます。

診療にかかった費用のお支払いはアプリ設定時に**クレジットカード**を登録しますのでそち らから引き落とされます。

処方箋は有効期限を 4 日間から 1 週間に延長したうえで、**ご自宅に郵送**させていただきま す。

#### **対象となる患者さん**

1. 通院開始から3ヶ月以上経過している慢性疾患の患者さん

(慢性疾患には甲状腺疾患、高血圧症、脂質異常症、糖尿病等の生活習慣病、心筋梗塞、不 整脈、心不全等の循環器疾患、脳卒中、慢性閉塞性肺疾患、喘息、胃炎、胃潰瘍、慢性肝炎、 慢性膵炎等が含まれます。対象にならない疾患もあるのでお問い合わせください。)

2. 禁煙外来の第2・3・4回目の患者さん

3. 睡眠時無呼吸症候群で CPAP を使用している患者さん

※当院では現時点では初診の診療は行っておりません。

#### **オンライン診療を行う準備について**

オンライン診療アプリケーション(CLINICS)をお使いのスマートフォンにダウンロードを して、必要な設定をしていただきます。

アプリ利用マニュアル(下記よりダウンロードして使用してください) [https://clinics.my.salesforce.com/sfc/p/#28000001G064/a/0I000000QfkL/DMWlNcWAys](https://clinics.my.salesforce.com/sfc/p/#28000001G064/a/0I000000QfkL/DMWlNcWAysEefQU9IV7HQMDz2WJ2Rm1dl9oUbCWAhyQ) [EefQU9IV7HQMDz2WJ2Rm1dl9oUbCWAhyQ](https://clinics.my.salesforce.com/sfc/p/#28000001G064/a/0I000000QfkL/DMWlNcWAysEefQU9IV7HQMDz2WJ2Rm1dl9oUbCWAhyQ)

ダウンロードから診療予約までの手順を下の動画で確認できます。 患者様用 CLINICS アプリの使い方【Android の場合】 <https://youtu.be/bvQ7qcAKLkA> 患者様用 CLINICS アプリの使い方【iPhone の場合】 <https://youtu.be/UdfpqVeStOs>

### **利用環境について**

・スマートフォン Android 端末 または iPhone Android 端 末 の中には 非対応の も の もあります。詳しくは <https://clinics.medley.life/guide> でご確認ください。

- ・ブラウザ Google Chrome 最新版
- ・クレジットカード Visa/Master Card/Amex/JCB/Discover/Diners Club
- ・ネットワーク推奨環境 実行速度 2Mbps 以上 10Mbps を推奨

## **ご不明な点がある場合**

適応になる疾患やアプリケーションのダウンロード方法など、ご不明な点がございました ら当院(電話 048-840-5222)までご連絡ください

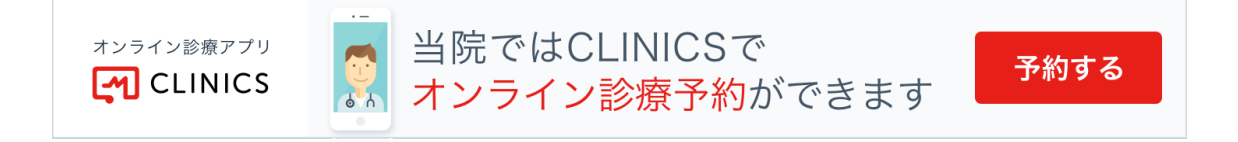